## <span id="page-0-0"></span>通过Excel导入同步用户

1.说明

Smartbi 提供导入EXCEL信息实现用户信息同步功能。

## <span id="page-0-1"></span>2. 实现步骤对应在t\_group\_user表中的增加相关记录。

1、参考 [导入用户信息,](https://wiki.smartbi.com.cn//pages/viewpage.action?pageId=44499379)准备需要导入的用户信息文件。

下面对模版文件进行详细说明: 该文件有三个sheet页, 分别为: 用户、组、角色, 以下分别从用户、组、角色三方面介绍导入信息该如何 填写。

(1) 用户,格式如下:

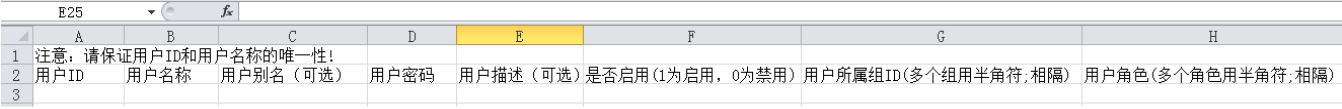

用户ID:必填项,内容可随意定义,但必须保证其唯一性。对应t\_user表中的c\_userid。

- 用户名称:必填项,登录名称,必须保证其唯一性。对应t\_user表中的c\_username。
- 用户别名: 别名, 对应t\_user表中的c\_useralias。
- 用户密码: 密码, 对应t\_user表中的c\_userpwd。
- 用户描述: 描述。对应t\_user表中的c\_userdesc。
- 是否启用: 该用户是否可以正常使用系统。1为启用、0为禁用,若不填写,则默认为禁用。对应t\_user表中的c\_isenabled。
- 用户所属组ID: 用户所在组的组ID, 此ID需要与"组"sheet页中的组ID对应, 多个组用半角符号;分隔。若不填写, 则默认为根组。该属性对 应在t\_group\_user表中增加相关记录。
- 用户角色:用户所拥有的角色ID,此ID需要与"角色"sheet页中的角色ID对应,多个角色用半角符号;分隔。对应在t\_user\_role表中增加相关 记录。

(2) 用户组,格式如下:

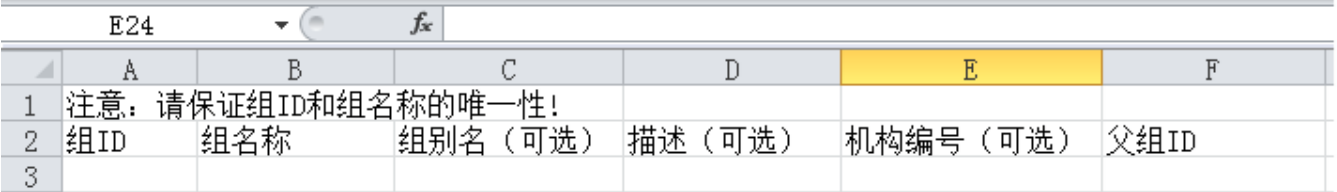

组ID: 必填项,内容可随意定义,但必须保证其唯一性。对应t\_group表中的c\_groupid。

- 组名称: 必填项,名称,必须保证其唯一性。对应t\_group表中的c\_groupname。
- 组别名:别名,对应t\_group表中的c\_groupalias。
- 组描述:描述。对应t\_group表中的c\_groupdesc。

机构编号:对应t\_group表中的c\_orgid。

父组ID:对应t\_group表中的c\_pgrounpid。

(3)角色,格式如下:

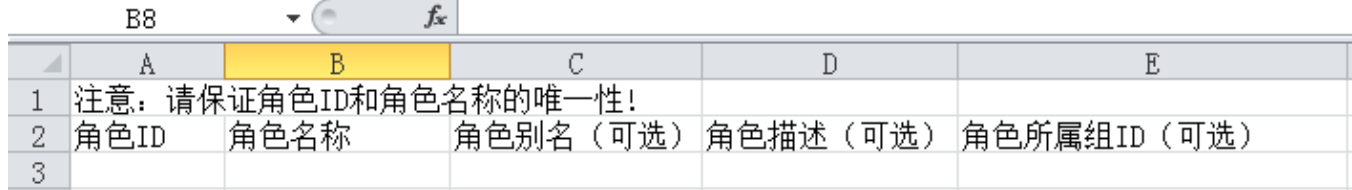

角色ID:必填项,内容可随意定义,但必须保证其唯一性。对应t\_role表中的c\_roleid。

角色名称:必填项,名称,必须保证其唯一性。对应t\_role表中的c\_rolename。

- 角色别名:别名,对应t\_role表中的c\_rolealias。 角色描述:描述。对应t\_role表中的c\_roledesc。
- 角色所属组ID:对应t\_role表中的c\_groupid。若此项不填写,系统自动把角色创建在根组下。

2、在系统运维-》用户管理-》导入用户信息中导入修改后的Excel表

[1.说明](#page-0-0) [2.实现步骤对应在](#page-0-1) [t\\_group\\_user表中的增加相](#page-0-1) [关记录。](#page-0-1)

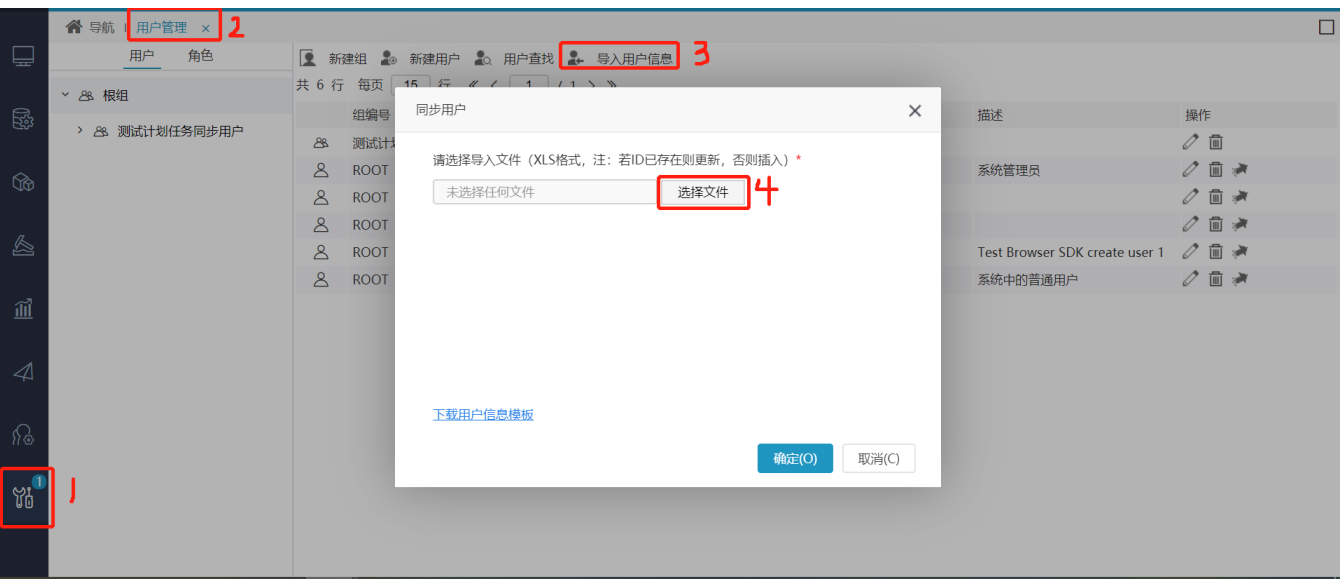